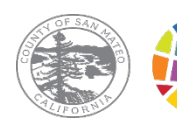

## 遠距醫療 是否符合 HIPAA 標準?

聖馬刁縣行為健康和康復服 務部 (Behavioral Health and Recovery Services, BHRS) 目前 使用以下兩個遠距醫療平台 的符合健康保險便利和責任 法案 (Health Insurance Portability and Accountability Act, HIPAA) 標準的版本: Microsoft Teams 和 Doxy.me。

這些平台所提供的符合 HIPAA 標準的版本遵循關於 保護您的私人資訊的聯邦法 規。平台透過各種保障措施 來確保合規性,包括確保資 料加密,以及確保您的私人 健康資訊不會出售給任何第 三方。

為確保您使用的是符合 HIPAA 標準的遠距醫療平台 版本,請使用聖馬刁縣 (San Mateo County, SMC) BHRS 醫 療服務提供者傳送給您的約 診連結。

# 聖馬刁縣 **BHRS** 的遠距醫療服務

## 什麼是遠距醫療?

遠距醫療是一種讓人們不必前往診所就能就診 的方式。只要您能上網並且可以使用電腦或附 有相機的行動裝置(例如,平板電腦或智慧型 手機),您就可以參加遠距醫療約診。

遠距醫療適用於部分約診,而非所有的約診。 請諮詢您的 SMC BHRS 醫療服務提供者, 以了 解遠距醫療是否適用於您的約診。

# **BHRS** 使用哪些遠距醫療平台?

**Microsoft Teams** 是一個遠 距醫療平台,可以透過可下 載的應用程式或約診網站連 結使用該平台。

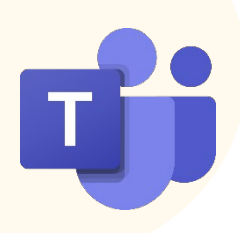

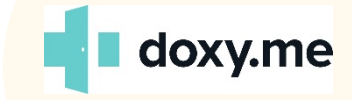

**Doxy.me** 是一個基於網 站而架設的遠距醫療平 台。不需下載任何應用 程式。您只需要一個該 約診網站的連結。

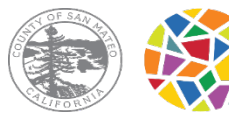

SAN MATEO COUNTY HEALTH **BEHAVIORAL HEALTH<br>& RECOVERY SERVICES** 

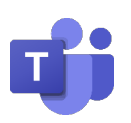

### 參加您的 **Microsoft Teams** 約診

透過下載應用程式(提供更多可以在約診期間使用的功能)。您不需要 創建一個帳戶,您只需要下載該應用程式。

- 1) 下載應用程式
- 2) 點擊您的醫療服務提供者傳送給您的約診連結。
- 3) 選擇「Open Microsoft Teams」(開啟 Microsoft Teams )或「Open Your Teams App」(開啟您的 Teams 應用程式)
- 4) 啟動網路攝影機和麥克風。
- 5) 以訪客身份登錄。如果您要參加團體會診,為了保證您的隱私, 切勿輸入您的全名。請只輸入您的名字和姓氏的首字母。
- 6) 等待您的醫療服務提供者讓您進入虛擬會議室。

只使用網頁瀏覽器而不下載應用程式(只有在使用桌上型電腦或筆記型 電腦時才可使用)。

- 1) 點擊您的醫療服務提供者傳送給您的約診連結。
- 2) 選擇「Continue on this Browser」(在此瀏覽器上繼續)。
- 3) 啟動網路攝影機和麥克風。
- 4) 以訪客身份登錄。如果您要參加團體會診,為了保證您的隱私, 切勿輸入您的全名。請只輸入您的名字和姓氏的首字母。
- 5) 等待您的醫療服務提供者讓您進入虛擬會議室。

### **L** doxy.me 参加您的 Doxy.me 約診

不需下載任何應用程式。

- 1) 點擊您的醫療服務提供者傳送給您的約診連結。
- 2) 輸入您的名字。如果您要參加團體會診,為了保證您的隱私,切 勿輸入您的全名。請只輸入您的名字和姓氏的首字母。
- 3) 啟動網路攝影機和麥克風。
- 4) 等待您的醫療服務提供者讓您進入虛擬會議室。

如果您想了解關於如何參加您的遠距醫療約診的更多詳細說明,請讓您的 SMC BHRS 醫療服務提供者將詳細版 How To Guides(操作手冊)寄送給您。